## **IBM Business Process Manager Standard**

バージョン **8.0**

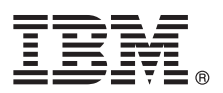

# クイック・スタート・ガイド

**IBM Business Process Manager Standard** のインストールおよび構成を開始します。

各国語版**:** 他の言語の『クイック・スタート・ガイド』を利用するには、クイック・スタート **CD** の **PDF** ファ イルにアクセスしてください。

#### 製品の概要

IBM® Business Process Manager は、ビジネス・プロセスの視覚的な管理を支援する、包括的かつ使用しやすいビジネス・プ ロセス管理プラットフォームです。プロセス所有者やビジネス・ユーザーが、プロセスの設計、実行、モニター、最適化を 行って、ビジネス・プロセスを直接的に改善するのに役立つツールおよびランタイム環境が含まれています。

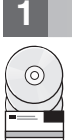

**1** ステップ **1:** ソフトウェアおよび文書の入手

製品をパスポート・アドバンテージからダウンロードした場合は、次のダウンロード資料の指示に従ってください。 <http://www.ibm.com/support/docview.wss?uid=swg24031889>

この製品オファリングには、以下のコンポーネントが含まれます。

- •クイック・スタート CD
- v IBM Business Process Manager Standard V8.0 (IBM Installation Manager V1.5.2、IBM WebSphere® Application Server V8.0.0.3、および IBM DB2® Express® Edition V9.7 FP4 (Microsoft Windows および Linux Intel のみ) を含 む)
- v IBM WebSphere Application Server Network Deployment V8.0 Supplements (IBM HTTP Server、IBM DMZ Secure Proxy Server、および IBM WebSphere Edge Components を含む)
- v IBM DB2 Enterprise Server Edition V9.7

これらのコンポーネントの一部はオプションです。ご使用のオペレーティング・システムで提供されるコンポーネン トの完全なリストについては、IBM Business Process Manager インフォメーション・センター [\(http://pic.dhe.ibm.com/](http://pic.dhe.ibm.com/infocenter/dmndhelp/v8r0mx/index.jsp) [infocenter/dmndhelp/v8r0mx/index.jsp\)](http://pic.dhe.ibm.com/infocenter/dmndhelp/v8r0mx/index.jsp) で製品パッケージ情報を参照してください。

インストール手順を含む詳細な資料については、IBM Business Process Manager ライブラリー [\(http://www.ibm.com/](http://www.ibm.com/software/integration/business-process-manager/library/documentation) [software/integration/business-process-manager/library/documentation\)](http://www.ibm.com/software/integration/business-process-manager/library/documentation) を参照してください。

## **2** ステップ **2:** ハードウェアとシステム構成の評価

IBM Business Process Manager はさまざまな構成で使用することができます。詳しくは、インフォメーション・セン ターで『*IBM Business Process Manager* の計画』を参照してください。製品ライセンスに目を通して、ご使用のトポ ロジーをサポートするために必要な許可を保持していること、および製品に含まれるすべてのソフトウェア・コンポ ーネントに関する使用制限事項を理解していることを確認してください。

システム要件については、<http://www.ibm.com/support/docview.wss?uid=swg27023007> を参照してください。

### **3** ステップ **3: IBM Business Process Manager Standard** のインストール

DB2 Express データベースを使用して、スタンドアロン Process Center サーバーまたはスタンドアロン Process Server のいずれかのプロファイルを作成するには、標準インストールの以下のステップを実行します。

- 1. DVD メディア、または電子イメージを解凍した場所から、ランチパッド・ファイルを起動します。ランチパッド で、「標準インストーラーを使用したインストール」を選択します。
- 2. 「**Process Center** のインストール」または「**Process Server** のインストール」のいずれかを選択し、「次へ」 をクリックします。
- 3. 次のパネルで、インストール場所を含む情報を確認し、「次へ」をクリックします。
- 4. 組み込み DB2 Express データベースをインストールするように選択します。既に DB2 がインストール済みの場 合、既存のデータベースを使用してインストールを行うかどうかを確認するプロンプトが出されます。 「次へ」 をクリックします。
- 5. ご使用条件を読んで受け入れ、「ソフトウェアのインストール」をクリックしてインストールを開始します。ソフ トウェアのインストール中に、インストールに関する情報を表示および印刷できます。
- 6. インストールが完了したら、ファースト・ステップ・コンソールを開きます。

複雑なインストールを行う場合は、ランチパッドで「カスタム・インストーラーを使用したインストール」を選択し てください。IBM Installation Manager が開始されます。

詳しいインストール手順については、インフォメーション・センターで『*IBM Business Process Manager* のインスト ールおよび構成』を参照してください。

以下の図は、一般的なトポロジーで複数のシステムにまたがってインストールされた、IBM Business Process Manager Standard のコンポーネントを示しており、ネットワーク・デプロイメント構成と呼ばれます。

中央にあるのが Process Center です。ここですべての開発作業が行われます。オーサリング・ツール、管理コンソー ル、さらにテスト、ステージング、および実動用の Process Server が Process Center に接続されます。

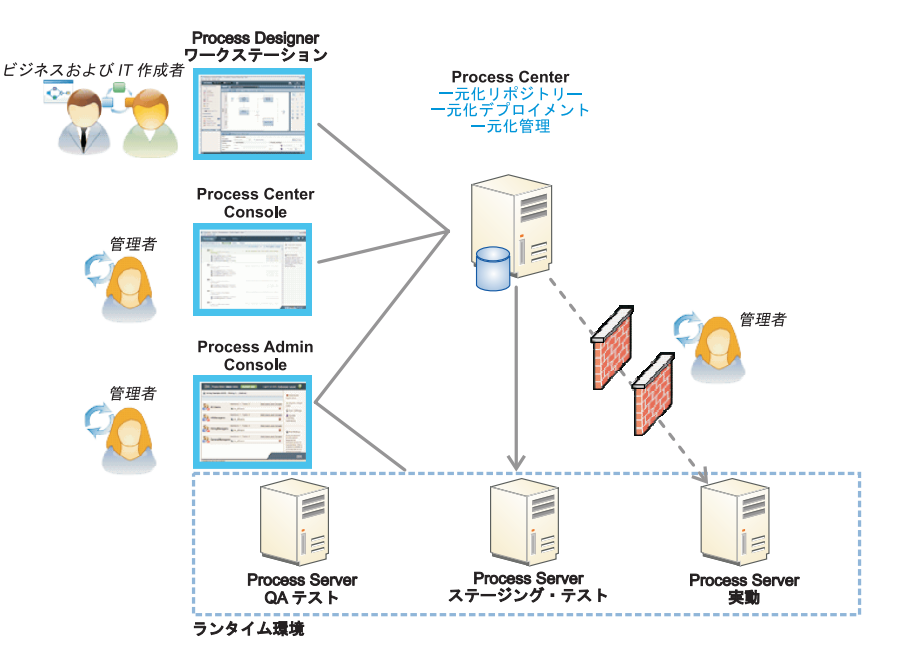

コンポーネントおよびユーザー役割の対話について詳しくは、IBM Business Process Manager インフォメーション・ センター [\(http://pic.dhe.ibm.com/infocenter/dmndhelp/v8r0mx/index.jsp\)](http://pic.dhe.ibm.com/infocenter/dmndhelp/v8r0mx/index.jsp) を参照してください。

#### 詳細情報

- ?) 追加の技術情報については、以下のリンクを参照してください。<br>- ^ IBM Education Assistant:<http://publib.boulder.ibm.com/infocenter/ieduasst/v1r1m0/>
	- v WebSphere Application Server 文書:<http://publib.boulder.ibm.com/infocenter/wasinfo/v8r0/index.jsp>
	- サポート情報: [http://www.ibm.com/support/entry/portal/Overview/Software/WebSphere/](http://www.ibm.com/support/entry/portal/Overview/Software/WebSphere/IBM_Business_Process_Manager_Standard) [IBM\\_Business\\_Process\\_Manager\\_Standard](http://www.ibm.com/support/entry/portal/Overview/Software/WebSphere/IBM_Business_Process_Manager_Standard)

IBM Business Process Manager Version 8.0 Licensed Materials - Property of IBM. © Copyright IBM Corp. 2000, 2012.

IBM、IBM ロゴおよび ibm.com® は、世界の多くの国で登録された International Business Machines Corporation の商標です。他の製品名およびサービス名等は、それぞれ IBM または各社の商標である場合 があります。現時点での IBM の商標リストについては、http://www.ibm.com/legal/copytrade.shtml をご覧ください。

Intel は、Intel Corporation または子会社の米国およびその他の国における商標または登録商標です。Linux は、Linus Torvalds の米国およびその他の国における商標です。Microsoft Windows は、Microsoft Corporation の米国およびその他の国における商標です。

部品番号: CF3EIML

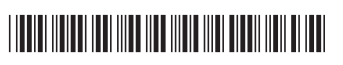